## Blackboard<br>collaborate<sup>></sup>

**Access for Students**

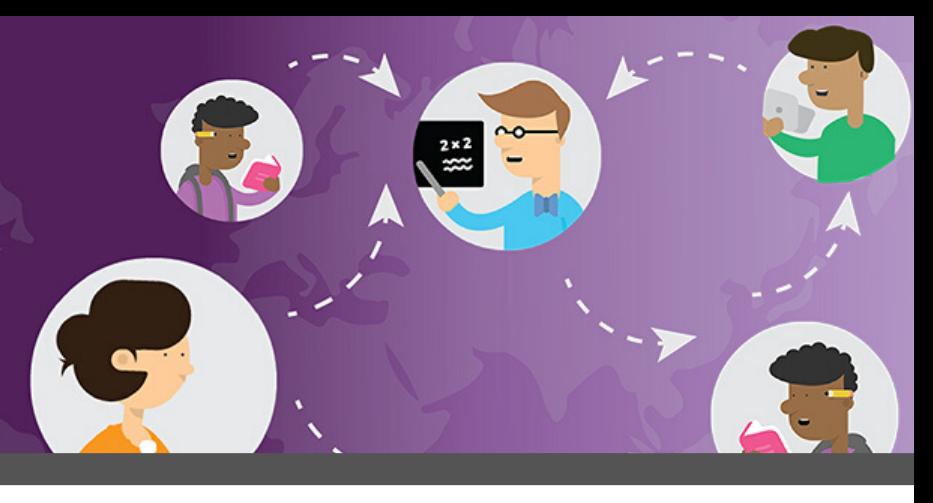

Access to Blackboard Collaborate Ultra is Free to all students and located in every course and organization in Blackboard.

- 1.Go to http://www.cuny.edu
- 2. Click Login in the upper right corner
- 3. Click on Blackboard from the drop-down menu.

4. On the CUNYLogin page, enter your CUNYLogin username (firstname.lastnameXX@login.cuny.edu) and password.

5. In Blackboard, click on your course under My Courses in the upper left of the Home screen.

- 6. In your course, click on the Course Tools link on the Course Menu.
- 7. On the Course Tools page, click on the Blackboard Collaborate Ultra link

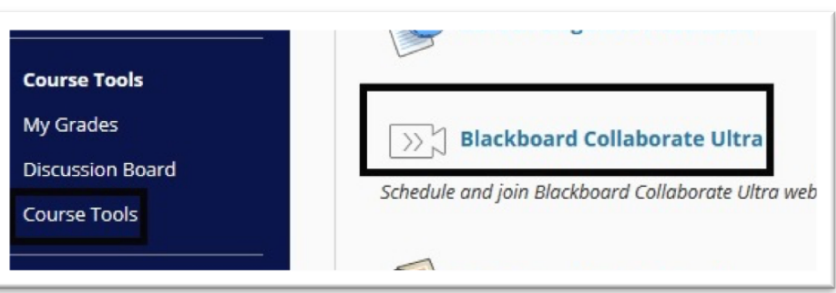

8. To launch the Blackboard Collaborate Ultra Session, click on the Session link

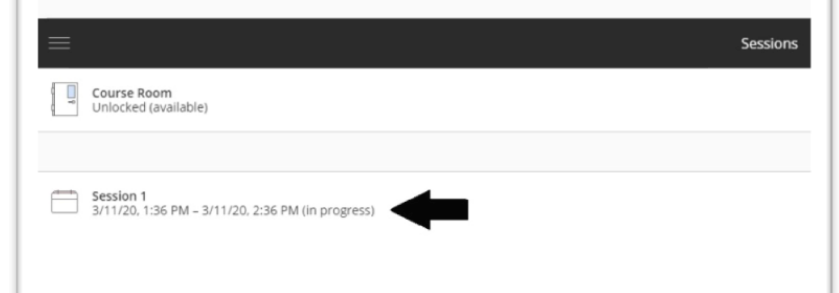

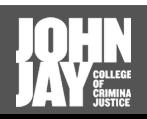